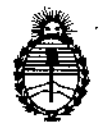

DISPOSICIÓN Nº

**578 6**

Ministerio de Salud Secretaría de Políticas, Regulación e Institutos A.N.M.A.T.

# BUENOS AIRES, 0 6 SEP 2013

VISTO el Expediente N° 1-47-1845/13-4 del Registro de esta Administración Nacional de Medicamentos, Alimentos y Tecnología Médica (ANMAT), y

CONSIDERANDO:

Que por las presentes actuaciones Med S.R.L. solicita se autorice la inscripción en el Registro Productores y Productos de Tecnología Médica (RPPTM) de esta Administración Nacional, de un nuevo producto médico,

Que las actividades de elaboración y comercialización de productos médicos se encuentran contempladas por la Ley 16463, el Decreto 9763/64, y MERCOSUR/GMC/RES.NO 40/00, incorporada al ordenamiento jurídico nacional por Disposición ANMAT Nº 2318/02 (TO 2004), y normas complementarias.

Que consta la evaluación técnica producida por el Departamento de Registro.

Que consta la evaluación técnica producida por la Dirección de Tecnología Médica, en la que informa que el' producto estudiado reúne los requisitos técnicos que contempla la norma legal vigente, y que los establecimientos declarados demuestran aptitud para la elaboración y el control de calidad del producto cuya inscripción en el Registro se solicita.

Que los datos identificatorios característicos a ser transcriptos en los proyectos de la Disposición Autorizante y del Certificado correspondiente, han sido convalidados por las áreas técnicas precedentemente citadas.

Que se ha dado cumplimiento a los requisitos legales y formales que contempla la normativa vigente en la materia.

Que corresponde autorizar la inscripción en el RPPTM del producto médico objeto de la solicitud.

Que se actúa en virtud de las facultades conferidas por los Artículos 80, inciso 11) y 100, inciso i) del Decreto 1490/92 y por ei Decreto 425/10.

₫

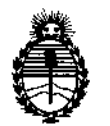

Ministerio de Salud Secretaria de Políticas, Regulación e Institutos A.N.M.A.T:

DISPOSICION Nº 5 7 8 6

Por ello;

## EL INTERVENTOR DE LA ADMINISTRACIÓN NACIONAL DE MEDICAMENTOS,ALIMENTOSY TECNOLOGÍA MÉDICA DISPONE:

ARTICULO 10- Autorízase la inscripción en el Registro Nacional de Productores y Productos de Tecnología Médica (RPPTM) de la Administración Nacional de Medicamentos, Alimentos y Tecnología Médica del producto médico de marca Iridex, nombre descriptivo Consola Láser y nombre técnico Láseres, de Diodo, para Oftalmología, de acuerdo a lo solicitado, por Med S.R.L., con los Datos Identificatorios Característicos que figuran como Anexo 1 de la presente Disposición y que forma parte integrante de la misma.

ARTICULO 2° - Autorízanse los textos de los proyectos de rótulo/s y de instrucciones de uso que obran a fojas 12 y 13 a 24 respectivamente, figurando como Anexo II de la presente Disposición y que forma parte integrante de la misma.

ARTICULO 30 - Extiéndase, sobre la base de lo dispuesto en los Artículos precedentes, el Certificado de Inscripción en el RPPTM, figurando como Anexo III de la presente Disposición y que forma parte integrante de la misma

ARTICULO 40 - En los rótulos e instrucciones de uso autorizados deberá figurar la leyenda: Autorizado por la ANMAT, PM-9s9-41, con exclusión de toda otra leyenda no contemplada en la normativa vigente.

ARTICULO 50- La vigencia del Certificado mencionado en el Artículo 30 será por cinco (5) años, a partir de la fecha impresa en el mismo.

ARTICULO 60 - Regístrese. Inscríbase en el Registro Nacional de Productores y Productos de Tecnología Médica al nuevo producto. Por Mesa de Entradas notifíquese al interesado, haciéndole entrega de copia autenticada de la presente Disposición, conjuntamente con sus Anexos **1,** II Y III contraentrega del original Certificado de Inscripción y Autorización de Venta de Productos Médicos. Gírese

S

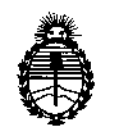

2013 - ANO DEL BICENTENARIO DE LA ASAMBLEA GENERAL CONSTITUYENTE DE 1813<br>Ministerio de Salud **7 de 1813** 

Regulación e Institutos A.N.M.A.T.

Ministerio de Salud<br>Secretaría de Políticas, **OISPOSICIÓN N° 5 7 8 6** 

.<br>T

al Departamento de Registro a los fines de confeccionar el legajo correspondiente. Cumplido, archívese.

3

 $\lambda$ 

Expediente Nº 1-47-1845/13-4

DISPOSICIÓN Nº ~' 578\ 6

**SINGHER** Dr. OTTO TOR mt.

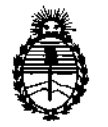

Ministerio de Salud Secretaría de Políticas, Regulación e Institutos A.N.MAT.

#### ANEXO I

DATOS IDENTIFICATORIOS CARACTERÍSTICOS del PRODUCTO MÉDICO inscripto en el RPPTMmediante DISPOSICiÓN ANMAT NO.....•5...7.8 ....6.....

Nombre descriptivo: Consola Láser

Código de identificación y nombre técnico UMDNS: 17-808 - Láseres, de Diodo, para Oftalmología

Marca: Iridex.

Clase de Riesgo: Clase III

Indicación/es autorizada/s: Intervenciones de fotocoagulación, Cirugía intraocular con láser endoscópico, para la emisión transpupilar de láser para pacientes tratados en posición supina, para emisión traspupilar de láser con una lámpara de hendidura para diagnóstico, para ciclofotocoagulación transescleral, para retinopexia transescleral y para emisión transpupilar del láser en posición supina.

Modelo/s: (P/N SL-System) OcuLight SL

(P/N SLx-System) OcuLight SLx

Condición de expendio: Venta exclusiva a profesionales e instituciones sanitarias Ciclo de vida útil: 10 años.

Nombre del fabricante: Iridex Corporation

~..

Lugar/es de elaboración: 1212 Terra Bella Avenue, Mountain View, CA 94043, Estados Unidos.

Expediente Nº 1-47-1845/13-4 DISPOSICIÓN Nº 1 786

 $\frac{1}{\mu\ln\frac{1}{\mu-2}}$ Dr. OTTO A. ORSINGHER SUS-INTERVENTOR ~.~.M.A.T\_

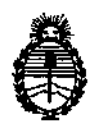

Ministerio de Salud Secretaría de Políticas, Regulación e Institutos A.N.M.A.T.

#### ANEXO II

i.

TEXTO DEL/LOS RÓTULO/S e INSTRUCCIONES DE USO AUTORIZADO/S del PRODUCTO MÉDICO inscripto en el RPPTM mediante DISPOSICIÓN ANMAT Nº  $5.7.8$  $\mathfrak{p}$ 从如m Dr. OTTO A. ORSINGHER

**SUB-INTERVENTOR** AN.M.A.T.

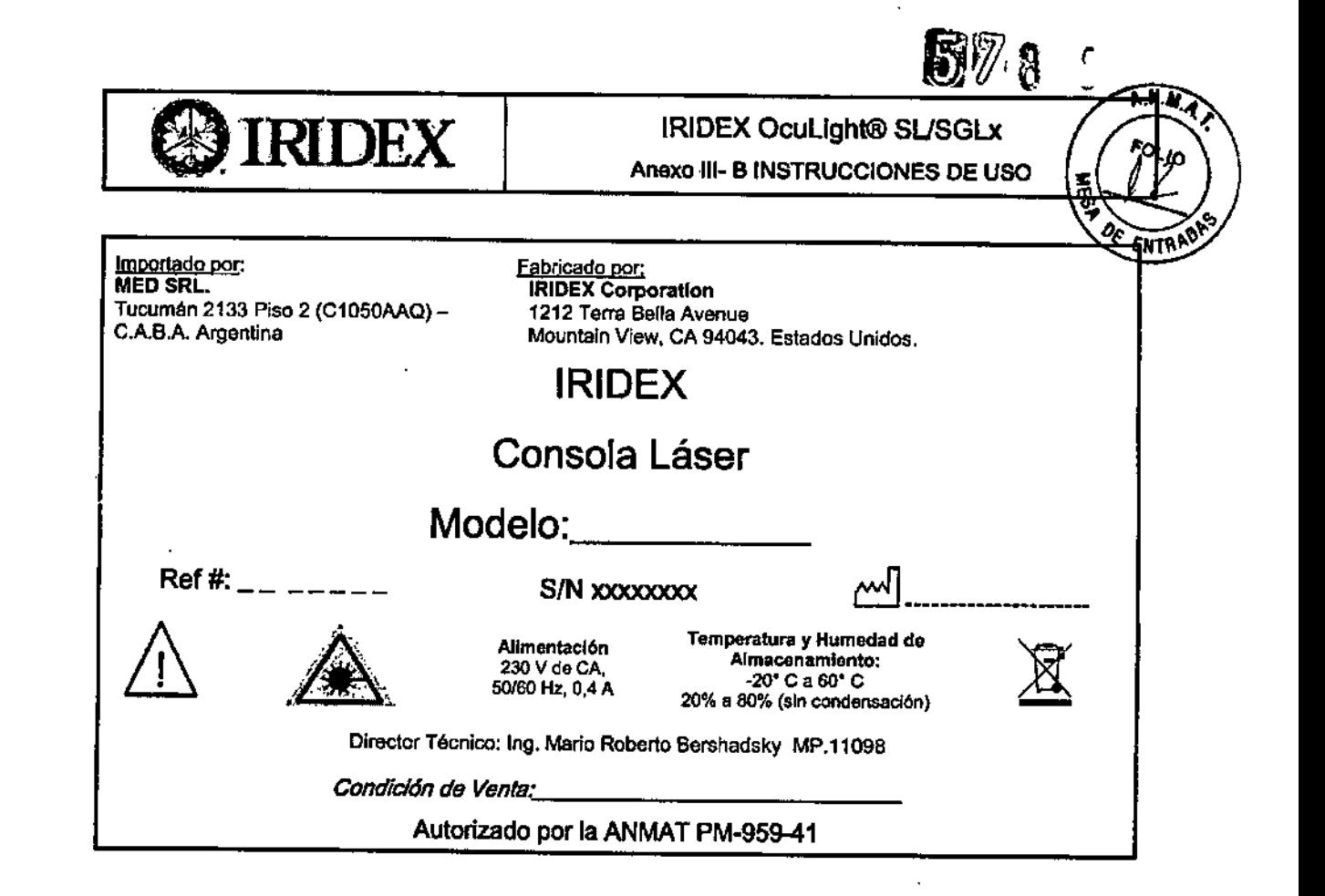

MED S.R.L. Ing. MARIO R. BERSHADSKY **BOCIO DERENTE** 

**MED** R.L. Ing. Marie R. Bershadsky<br>Mat. Poof. 011098<br>DIRECTOR TECHICO

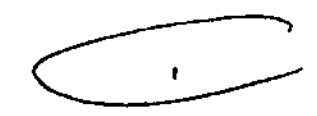

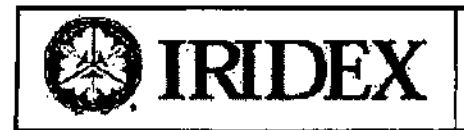

 $\rm{RIDEX}$   $\rm{Coulight@ SLy \, SLX}$ Anexo 111-B INSTRUCCIONES DE USO

<u>र्कम्प्रदे</u>

#### Importado por.

**MED SRL.** Tucumán 2133 Piso 2 (C1050AAQ)- C.A.B.A. Argentina

Fabricado por: **IRIDEX Corporation** 1212 Terra Bella Avenue Mountain View. CA 94043. Estados Unidos.

## IRIDEX

## Consola Láser

### *(P/N* SL-Syslem) OcuLighl SL

### *(P/N* SLx-Syslem) OcuLighl SLx y SL

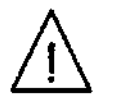

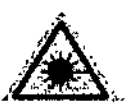

Allmentación 230 V de CA. 50/60 Hz, 0.4 A

Temperatura y Humedad de AlmacenamIento: -20"Ca60'C 20% a 80% (sin condensaci6n)

Director Técnico: Ing. Mario Roberto Bershadsky MP.11098

*Condición d8 Venla.\_' \_*

#### Autorizado por la ANMAT PM-95941

#### *ADVERTENCIAS*

- Nunca mire directamente a las aberturas del haz de enfoque o de tratamiento ni a los cables de fibra óptica que transportan los haces de láser, independientemente de si usa o no protección ocular para láser.
- Nunca mire directamente a la fuente de luz láser ni a la luz láser dispersada por superficies reflectantes muy brillantes. Evite dirigir el haz de tratamiento hacia superficies altamente reflectantes, como por ejemplo, instrumentos metálicos.
- No utilice el sistema OcuLight en presencia de sustancias inflamables o explosivas, como anestesias volátiles, alcohol o soluciones de preparación para cirugía

#### *Prevenetón de UT18 exposición accIdenta/sls 6l'If1f[Jfsdf11áser*

• Para evitar la exposición a la energia de láser, excepto con fines terapéuticos, ya sea por la reflexión directa o dispersa de un rayo láser, lea y respete en todo momento las precauciones de seguridad descritas en este manual y en el manual del dispositivo de emisión, antes de usar el sistema OcuLight SLx y SL. Excepto durante el tratamiento, mantenga siempre el sistema en el modo Standby.

#### *PrBvencldn de un uso 170sutolfzado del sistema*

- Este dispositivo está indicado para uso exclusivo del operador, que debe ser un médico cualificado, La aplicación correcta del equipo y las técnicas de tratamiento seleccionadas son responsabilidad exclusiva del operador.
- Cuando la consola se encuentre sin vigilancia, apáguela y quite la llave para evitar cualquier uso no autorizado.

#### *Cómo gsrsntJzsr un tiJncIonBmJento seguro*

• No utilice el sistema OcuLlght SLx y SL si Iiene dudas sobre su correcto funclonamiento.~

#### *3.2 USO PREVISTO*

Las consolas láser OcuLight SL y SLx están diseñadas para toda una variedad de intervenciones de fotocoagulación. En función del dispositivo de emisión puede emplearse para cirugía intraccular con láser endoscópico, para la emisión transpupilar de láser para pacientes tratados en posición suplgà, para emisión transpupilar de láser con una lámpara de hendidura para diagnóstico, para ciclofotocoagulación transescleral, para retinopexla transescleral y para emisión transpupllar del láser en posIción supina.

Página 1 de 12

MED S.R.L. Ing. Mario R\Bershadsky Mat.\Prof.} 01 1 09 B DIRECTOR FECNICO

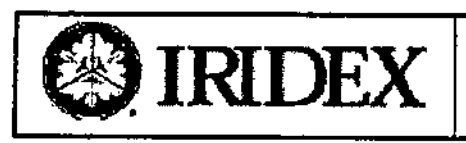

 $\textbf{RIDEX} \parallel \textbf{0}$  anexo 111- B INSTRUCCIONES DE USO

## *3.3. DISPOS171VOS DE EMIS/ON yADAPTADORES <sup>~</sup>*

 $\mathcal{O}$ Ispositivos de emisión Asociados  $\mathcal{O}(\mathcal{H})$ 

Existen varios dispositivos de emisión IRIDEX, incluida la sonda EndoProbe para cirugla intraocular con laser endoscóplco, el oftalmoscopio indirecto para láser (L10) para la emisión transpupilar de láser para pacientes tratados en posición supina, el adaptador para lámpara de hendidura (SLA) para emisión lranspupilar de láser con una lámpara de hendidura para diagnóstico, la sonda G-Probe para ciclofotocoagulación transescleral, la sonda DioPexy para retinopexia transescleral y el adaptador para microscopio quirúrgico (OMA) para emisión transpupilar del láser en posición supina.

#### *Conexi6n de los Componentes*

*Con6Cfe el csbJ6 de allmenfBcldn*

Inserte este extremo del cable de alimentación en la entrada de alimentación de CA.

Conecte este extremo del cable de alimentación principal a una toma eléctrica con una conexión adecuada a tierra.

(La figura corresponde a la toma usada en Norteamérica).

#### *Conecte el pedal*

Conecte el pedal al puerto del pedaf.

*SIlo d8st1a. COfI6Ct6 Uf1conmutador dB lnt6rbIoqueo J'fJJ1IQfo* Si desea utilizar un conmutador de Interbloqueo remolo. conecte los dos hilos que van desde el conmutador de la puerta hasta el enchufe de interbloqueo remoto, en lugar de la conexión de puente.

*Inserte el enchufo de inifNtJloqueo remolQ*

Inserte el enchufe de Interbloqueo remoto (por si solo o conectado 8 un conmutador de interbloqueo remoto) en el puerto de interbloqueo remoto.

Si el enchufe de interbloqueo remoto no está conectado correctamente, cuando se enclende la consola, aparece Falta Interlock Remolo en el panel de estado de la consola. *Con6c/6 el rIIsposItlvo de emisión*

Conecte el dispositivo de emisión adecuado para el tratamiento.

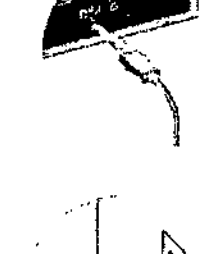

 $\boldsymbol{\mathscr{F}}$ 

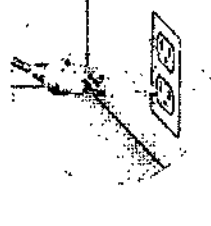

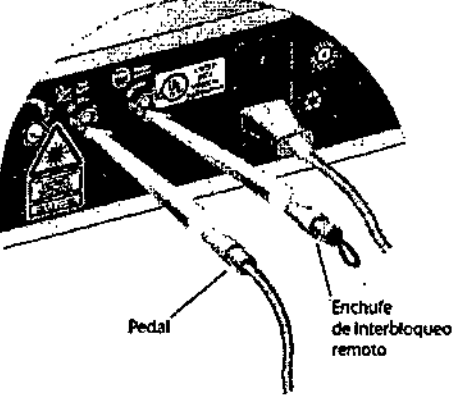

-- >

#### *NOTA*

El mensaje Falta Interiock Remoto también aparece si está utilizando un comnutador de interbioqueo remoto y sa 'a overta *dUrante el trst8mi8nto. En BSta si!uBción. el conmut8dor ds/ntedJkx¡ueo remoto inflsbifita el kJser. Cuando se* ciemJ consola pasa al modo Standby y la potencia se pone a caro, pero los demás parámetros de tratamiento conservan los s 'ùstes anteriores.

*3.4. MANTENIMIENTO YCALIBRACION* MANTENIMIENTO

 $MSD$   $S.L$ ing. MA3/O R. BER3H.~: USKY 80010 GERENTE

Página 2 de 12

M n S R. Borshadsky Ing. Mari Mat. Prof. 011098 DIRECTOR TECNICO

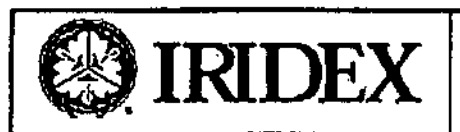

## $\text{IRIDEX}$   $\parallel$   $\text{Coulight@SL y SLx}$ Anexo III- B INSTRUCCIONES DE USO

#### *Susb1uc/6n d8/os fusIbles de CA*

Cada tramo de la linea de CA tiene un fusible independiente. El portafusibles está integrado en la conexián entrada de alimentación situada en el panel trasero dal sistema OCulight SLx *'1* SL. o, Para comprobar o cambiar los fusibles:

- 1. Retire el cable de alimentación de la loma de entrada.
- 2. Utilizando un destornillador pequeño, desbloquee y abra el portafusibles.
- 3. Retire e inspeccione ambos fusibles.
- 4. Si uno o ambos están fundidos, sustilúyslos por fusibles nuevos, del tipo indicado en la ellqueta del panel trasero.
- 5. SI también se funden los fusibles recién puestos, póngase en contacto con el servicio técnico de IRICEX.

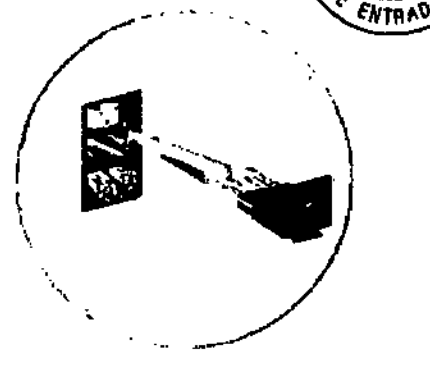

 $5786$ 

 $\overline{\mathbb{Z}}$ 

íde

#### *Rt1stslJleclmlento del disyuntor*

Junio a la entrada de alimentación eléctrica se encuentra un disyuntor que protege al transformador de la fuente de alimentación frente a sobrecargas de larga duraci6n. El disyuntor detecta las altas temperaturas internas, causadas con frecuencia por las alias temperaturas del ambiente o por parámetros de uso que exceden mucho de los parámetros clínicos habiluales, además de sobretensiones como las debidas a un bajo voltaje en la línea. Si cualquiera de estas situaciones pone en peligro la fiabilidad del sistema OcuLight SLx y SL, el botón del disyuntor salla y sobresale del sistema.

Si el bol6n del disyuntor salta:

- 1. Corrija cualquier problema en la entrada de alimentación eléctrica o espere hasta que el Ocullght Slx y Sl se enfrla.
- 2. Pulsa el bot6n de restablecimiento del disyuntor.
- 3. Si el botón del disyuntor vuelve a saltar af pulsarto, póngase en contacto con un representante local de Servicio. técnico de IRIDEX.

#### *CALlBRAC/tJN DE LA POTENCIA*

El sistema OcuLight SLx y SL se calibra a si mismo a través de un control interno permanente de la potencia y con un ajuste automático de la corriente. El sistema OcuLight SLx y SL calibra automáticamente la potencia emitida en función del tipo de dispositivo de emisión conectado y muestra la potencia (en mW) justo enclma del control Power. La máxima potencia disponible depende del dispositivo de emisl6n qua tenga conectado.

Dos monitores de potencia Inlemos independientes miden y verifican la potencla de tratamlanto. SI, por alguna razón, el sistema OcuLight SLx y SL no puede aplicar la potencia de tratamiento deseada, el sistema entrará automáticamente en el modo Baja Potencia, La primera vez que el

CcuLight SLx y SL entra en el modo Baja Potencia, el sistema desactiva los controles y no envía ninguna energía al láser de tratamiento. El panel de estado muestra el mensaje Baja Potencia. lectura •• XXXX indicando la potencia disponible, en mW.

Utilice periódicamente, o al menos anualmente, un medidor de potencia externo para medir la potencia real que se emite a través de los dispositivos de emisión de IRIS Medical.

Puede utilizar los siguientes medidores comerciales, con factores de calibración adecuados, para médir la potencia emitida por el sistema OcuLight SLx y SL.

La potencia de tratamiento del láser viene calibrada de fábrica en IRIDEX.

MEO S.R.L. Ing. MARIO R. BERSHAOSKY SOCIO GERENTE

Página 3 de 12

.R.L. MED. orshadsky 11098 ECNICO DIRECT

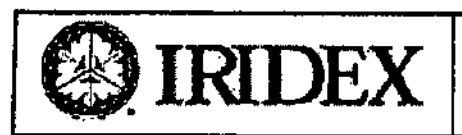

eIRIDEX Oculight<lllSl <sup>y</sup> Sl.x Anexo 111.B INSTRUCCIONES DE USO ANT

 $\iota_{\alpha}$ 

Ŧ

IRIDEX calibra la potencia de tratamiento del láser con ayuda de un medidor de polencia y de disposilivos de emisión de IRIDEX con transmisión medida previamente, y garantiza Que la calibración cumple los requisitos del NIST *(Nationallnstitufe of S/andards snd TechnologJ')*de tos EE.UU.

Sólo el personal cualificado de fábrica o de servicio técnico de IRIDEX puede ajustar los monitores de potencia.

Para garantizar una correcta calibración de potencia:

- 1. Asegúrese de que lodo el personal de la sala donde va a realizarse el procedimiento de calibración lleve un equipo adecuado de protección ocular para luz láser.
- 2. Conecte un dispositivo de emisión de IRIS Medical que funcione correctamente.
- 3. Ajuste el conlrol Powera 200 mW.
- 4. Ajuste el control Exposure Duration a un tiempo de entre 2000 y
- 1. 5000ms.
- 5. Seleccione un tamaño de punto intermedio en el dispositivo de emisión,
- 6. Sitúe el medidor de potencia delante de la lámpara de hendidura.
- 7. Centre el haz de enfoque en el centro del sensor del medidor de potencie.
- 8. Ajuste la lámpara de hendidura respecto de la distancia al sensor, para producir un punto con un diámetro de 3 a 5 mm en el medidor de potencia.
- 9. Fije la posición horizontal de la lámpara de hendidura.
- 10. Sitúe la consola en el modo Treat.
- 11, Dirija el haz de salida del dispositivo de emisión de IRIS Medical hacia el medidor de potencia, siguiendo las Instrucciones del medidor de polencia, para hacer un muestreo de la potencIa del láser,
- 12. Pulse el pedal para emitir el haz de tratamiento. la lectura del medidor debe tener un valor mlnimo de 160 mW y un valor máximo de 240 mW,
- 13. Ajuste el control Powor a 500 mW.
- 14. Realice los pasos del 4 al 12 y registre la lectura en la Tabla B: calibración de potencia. La lectura det medidor debe tener un valor mlnlmo de 400 mW y un valor máximo de 600 mW,
- 15. Ajuste el control Power a 1000 mW,
- 16. Realice los pasos del 4 al 12 y registre la lectura en la Tabla B: calibración de potencia, La lectura del medidor debe tener un valor mlnimo da 800 mWy un valor maximo de 1200 mW.
- 17. Ajuste el control Power a 2000 mW,
- 18. Realice los pasos del 4 al 12 y registre la lectura en la Tabla B: calibración de potencia. La lectura del medidor debe tener un valor minimo de 1600 mW y un valor máximo de 2400 mW.

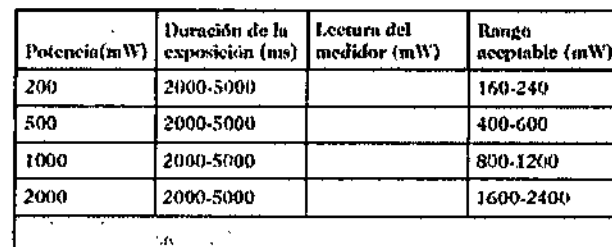

 $\ddot{\phantom{1}}$ 

Fecha: Galihrado por. ¡.,.--------------

MED Ing. Matio R. Boxshadsky Mat. Prof. 01 ror TEC **DIREC** 

MED S.R.L. Ing. MARIO R. BERSHADSKY **SOCIO GERENTE** 

PAgIna 4 de 12

Tebla: calibración de potenda

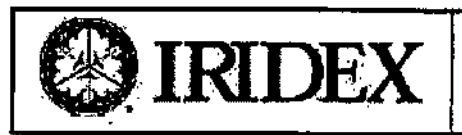

## eIRIDEX OcuLighl<ll>SL <sup>y</sup> SLx Anexo III- B INSTRUCCIONES DE USO

- 19. SI las lecturas quedan fuera de los limites Inferior *'1* superior, compruebe el medidor de potencia, asegúrese de que ha situado con exactitud el haz en el medidor de polencia y. si es posible, compruebe de nuevo las lecturas con otro dispositivo de emisión para el OcuLight SLx y SL.
- 20. Si la comparación entre la potencia emitida y la potencia indicada en la pantalla sigue sobrepasando los Iimiles inferior y superior, significa que no seria apropiado Iniciar una nueva calibración *y* que es necesario reparar la unidad. Póngase en contacto con un representante local de Servicio técnico de [RICEX,
- 21. Guarde una copia firmada de este registro en este libro o en los registros de su dispositivo.

#### *3.8.INSPECC1ÓN YL/MPIEZA*

#### *InspeccJdn Y limp/6z8 dota conscla*

Inspeccione frecuentemente la consola para comprobar si presenta suciedad o residuos o ha sufrldo daftos. limpie las cubiertas externas de la consola con un paño suave humedecido. Evite el uso de limpiadores abrasivos o que contengan amoniaco.

#### *lnspecci6n y Umplez8 del pedsI*

El pedal IRIDEX 12167 es sumergible (IPX8 según IEC529).

Para descontaminar y desinfectar el pedal:

- 1. Desconecte el pedal de la consola de láser.
- 2. Utilizando agua. alcohol isopropilico o detergentes enzimáticos que tengan un pH suave, como ENZOL, limpie todo rastro de sangre y otros fluidos corporales de todas las superficies externas del conjunto del pedal y su cable.
- 3. Coloque el pedal en el extremo opueslo al cable para escurrir todos los fluidos.
- 4. Sumerja el pedal en una solución de CIDEX® (glutaraldehído al 2,4%) para lograr el nive! deseado de desinfección:
	- a. Durante un mínimo de 45 minutos a 25 °C para lograr un alto grado de desinfección, o bien
	- b. Durante un mínimo de 10 minutos entre 20 °C y 25 °C para lograr un grado medio de desinfección
- 5. Retire el pedal de la solución de CIDEX,
- 6. Coloque el pedal en el extremo opuesto al cable para escurrir todos los fluidos.
- *7. Sumerja* por completo el pedal en agua abundante durante al menos 1 minuto. Repila este paso dos veces más utilizando agua limpIa en cada adarado.
- 8. Coloque el pedal en el extremo opuesto al cable para escurrir todos los fluidos.
- 9. Deje que se seque al aire por completo anles de volver a utilizarlo.

10. Vuelva a conectar el pedal a la consola de láser.

#### *PRECAUCIONES*

- Apague la consola antes de inspeccionar cualquier componente del dispositivo de emisión.
- Mantenga el tapón de protección en el puerto de láser mientras no utilice el sístema OcuLight SLx y SL.
- ¡No retire las cubiortas! La retirada de las cubiertas o protecciones puede provocar la exposición a niveles peligrosos de radiación óplica y a voltajes eléctricos que pueden resultar mortales.
- Debejo de las cubiertas protectoras no hay ningún componente o ninguna función que pueda reparar o utilizar el usuarlo. Sólo el personal que cuente con la formación adecuada proporcionada por IRIDEX puede tener aceso al interior de la conoola.

#### DISPOSITIVOS DE EMISION

- Si utiliza un dispositivo de emisión multiuso que no requiere desinfección, deje el conector de fibra óptica (y la llave SmartKey@. si la usa) conectado a la consola,
- Si utiliza un dispositivo de emisión multiuso que requiere desinfección, retire el conector de fibra óptica de la consola. Cubra el puerto de fibra óptica con el tapón de protección correspondiente. Inspección **he, limple y**

MEO S.R.L Ing. MARIO R. BERBHADSKY **BOCIO GERENTE** 

Página 5 de 12

MED SI R.L. R. Bershadsky ing. Marià ef. on 1098 Mat. Pr DIRECTOR LECNICO

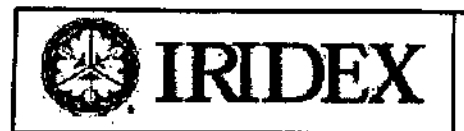

## €t)IRIDEX OcuLighl@ SL <sup>y</sup> SLx Anexo III- B INSTRUCCIONES DE USO

desinfecte el dispositivo para usarlo con el siguiente paciente *y* coloque el lapón de protección en el conector de fibra óptica.

- Si utiliza un dispositivo de emisión de un solo uso, desoonecte el conector de fibra óptica (y la llave SmartKey, si la usa) de la consola. Cubra el puerto de fibra óptica con el tapón de protección correspondiente. Deseche la fibra óptica siguiendo los procedimientos de su hospital para la eliminación de materiales peligrosos.
- Si utilizó una lente de contacto, trale cuidadosamente la lente acorde con las Instrucciones del fabricante.

#### *3.9. ANTES DEL TRATAMIENTO DEL PACIENTE*

- 1. Si su dispositivo de emisión requiere un filtro de seguridad ocular, asegúrese de instalarlo correctamente.
- 2. Asegúrese de que el sistema OcuLight SLx y SL y el dispositivo de emisión estén conectados y configurados correctamente.
- 3. Ponga la señal de advertencia de láser en la puerta de la sala de lratamienlo.
- 4. Compruebe que todo el personal auxiliar que se encuentre en la sala de tratamiento lleve protección ocular adecuada para luz lésar.

#### *TmlBmlsnID dBI psc/BnIrI*

- 1. Encienda la consola.
- 2. SI es necesario. ponga a cero el oontador.
- 3. Seleccione y active el modo de funcionamlento.
- 4. Establezca los parémetros de tratamiento.

Para el modo CW-Pulse:

- a. Establezca la potencia deseada.
- b. Establezca la duración deseada.
- c. Establezca el intervalo de repetición deseado.

Para el modo MicroPulse:

- a. Desplácese hasta una de las opciones de MicroPulse y activela,
- SI elige una de las opciones predefinidas, confirme la selección •
- SI selecciona la opción User (Usuario), confirme la selección, establezca la duración yel intervalo
- deseados para el impulso y confirme los valores seleccionados.
- b. Establezca la potencia deseada.
- c. Establezca la duración deseada para la envolvente de impulso,
- d. Establezca el intervalo deseado para la envolvente de Impulso.
- Para el modo LongPulse:
- 
- 
- 5. Sitúe al paciente en la posición adecuad<mark>a</mark>.
- 6. Si es necesario, seleccione una lente de contacto adecuada para el tratamiento
- 7. Seleccione el modo Treat
- 8. Posicione el haz de enfoque sobre el área de tratamiento.
- 9. Si lo desea, ajuste la Intensidad del haz de enfoque rojo.
- 10. Pulse el pedal para emitir el haz de tratamiento.
- '1. Si lo desea, ajuste el volumen del IndIcador acústico de emisión de láser.
- iah't SLx y 12. Cuando no sea necesario el haz de tratamiento, retire el pie del pedal y ponga la consola SL en el modo Standby de espera.

*ADVERTENCIA*

**MED S.R.L.** lng, MARIO R. BEA3H.\OSKY SOC10 GERENTE

Página 6 de 12

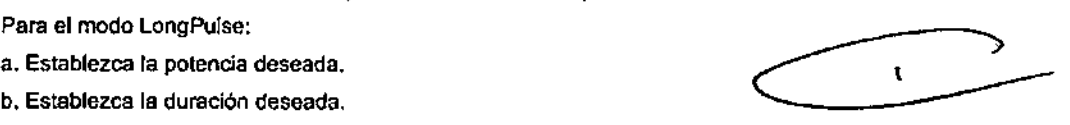

R.L. MP Ð Ing. Marie R. Borshadsky Mal. Prof. 011098 DIRECTOR TECNICO

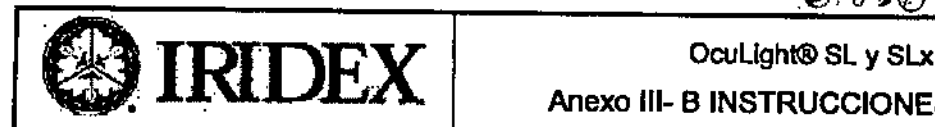

## Anexo 111-B INSTRUCCIONES DE USO

越人

10

ENTRAD

Mantenga siempre la consola del láser en el modo Standby cuando no esté tratando al paciente. Al mantenér la consola en modo Standby, se evila la exposición accidental a la luz láser si se presiona el pedal por error, *FinsIIzscMn del trafBml9l11o del paciente*

- 1. Ponga la consola en el modo Standby.
- 2. Si lo desea, registre el número de exposiciones y cualquier otro parámetro del tratamiento.
- 3. Apague el sistema y retire la llave para Impedir un uso no autorizado.
- 4. Guarde el equipo de protección ocular.
- 5. Silo desea. retire la señal de advertencia de láser de la puerta de la sala de tratamiento.
- 6. Actúe correctamente con el dispositivo de emisión:

#### *3.10. RADlACION - PREVENCIÓN DEL PEUGRO DE REFLEXIóN*

La reflexión del rayo láser en superficies especulares puede dafiar los ojos del operador, los del paciente o los de otras personas que se encuentren en la sala de tratamiento. Cualquier espejo u objeto metálico que refleje el rayo láser constituye un peligro potencial de reflexión. Asegúrese de eliminar del entorno del iáser cualquier elemento que pueda causar reflexión. Utilice instrumentos no reflectantes siempre que sea posible. Tenga cuidado de no dirigir el haz de láser accidentalmente hacia otros objetos.

• Compruebe que todas las personas que se encuentren en la sala de tratamiento lleven protección ocular adecuada para luz láser. No utilice nunca gafas graduadas como protección ocular para láser.

#### *AREA NOMINAL DE PELIGRO OCUlAR (NOHA)*

El área dentro de la cual la radiación del haz es mayor que el valor de MPE adecuado para la córnea, incluida la posibilidad de dirección incorrecta y difusiones del haz de láser.

#### *EXPOSICIÓN MAA'lMA PERMISIBLE (MPE)*

El nivel de radiación láser a la que se puede exponer una persona sin sufrir efectos adversos.

#### *DISTANCIA NOMINAL DE PELIGRO OCULAR (NOHD)*

la dislancla a la cual la radiación del haz se Iguala con el valor de MPE adecuado para la córnea.

#### *DENSIDAD ÓPT1CA (0.0.)*

Una medida de la transmisión a una longitud de onda especIficada. 10 -0.0. = Transmisión ~ CÓMO GARANTIZAR LA PROTECCIÓN OCULAR

#### **Protección del facultativo**

Los filtros de seguridad ocular le protegen de la luz de láser de tratamiento reflejada. Los dispositivos de emisión SLA y LIO cuentan con filtros de seguridad ocular integrados, instalados permanentemenle. Para las aplicaciones de láser endoscópico, es necesario instalar un módulo de filtro de seguridad ocular independiente en cada una de las líneas de visión del microscopio quirúrgico. Todos los filtros de seguridad ocular tienen una densidad óptica (D.O.) adecuada para la longitud de onda de 810 nanómetros, suficlentes para permitir una visualización prolongada de la luz láser de 810 nanómetros difundida, dentro de los limites de la Clase l.

#### *Protscclón para Iodss lBSptH'SOf18S dtJ la sala de lnitsmlenlrJ - R«¡ulslfas dt1~ ocular fJ8f11l4ser*

Cuando se utiliza el sistema OcuUght SLx y SL, un Oficial de seguridad de láser debe determinar la necesidad de protección ocular en función de los valores de MPE, NOHA *'1* NOHO de cada uno de Jos dIspositivos de emisión utilizados con el OcuLight SLx y SL y de la configuración utilizada en la sala de tratamiento.

Para proteger adecuadamente los ojos de todas las personas presentes en la sala de tratamien de valor de NOHA del haz de tratamiento del sistema OcuLight SLx y SL, asegúrese de que todos utilicen garas de seguridad ocular con una densidad óptica de 4,0 o superior en la longitud de onda de láser, de 800 a 840 nm. Las gafas de seguridad para láser tienen la longitud de onda adecuada y la densidad óptica grabadas en sus morturas. Si requiere gafas adicionales, puede adquirirlas a través de su representante local de Servicio técnico He RIDE.

MED S.R.L.<br>M<sub>EO</sub> MARIO A. BERSHAOSKY **A BERSHAOSKY MED S.R.L.**<br>Pagina 7 de 12 **Mario A. Bershard B. Bershard B. Bershard B. Bershard B. Bershard B. Bershard B. Bershard B. Bershard** 

Ing. MARIOR. BERSH.A.OSKY Página Tokovich Página Tde 12 Ing. Morio R. Reprehadsk  $\sim$  Mat. from  $\sim$  Mat. from  $\sim$  Mat. from  $\sim$  Mat. from  $\sim$  Mat. from  $\sim$  Mat. from  $\sim$  Mat.

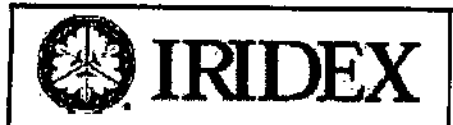

## OcuLight® SL y SLx Anexo III- B INSTRUCCIONES DE USO

**AT D** 

 $o_{U_0}$ 

ΕÑ

C

Para calcular el peor caso de NOHD del sistema OcuLight SLx y SL se utilizó la fórmula siguiente:

NOHD (cm) =  $(1,7/N.A.)$ ( $\alpha$  /mMPE) 0,5

donde N.A. es la apertura numérica del haz que proyecta la fibra óptica, α es la máxima potencia posible del láser expresada en vatios y MPE es un valor expresado en unidades de Wcm-2.

La apertura numérica es ígual al seno del semi-ángulo del haz de làser emitido. La potencia máxima disponible del láser y la apertura numérica asociada varían con cada dispositivo de emisión utilizado con el sistema OcuLight SLx y SL, lo que da lugar a un valor de NOHD distinto para cada dispositivo de emisión y, en el caso del SLA, para cada tamaño de punto. El rango de valores de NOHD calculados para todos los dispositivos de emisión aparece en la Tabla: distancia nominal de peligro ocular (NOHD).

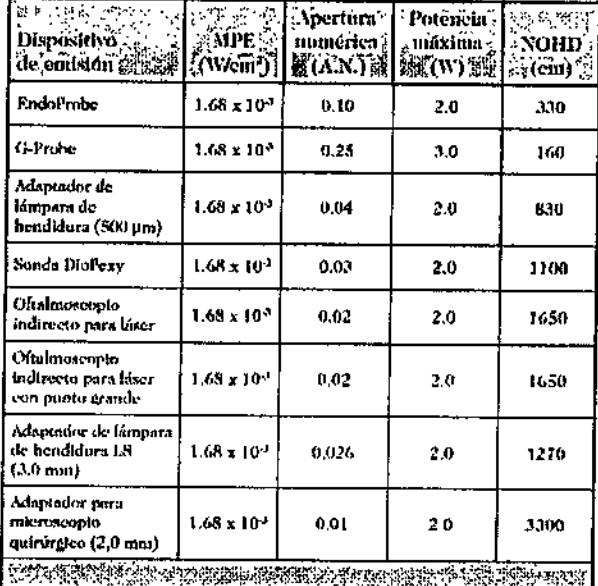

Tabla: distancia nominal de peligro ocular

SIMBOLOS - Carteles en el sitio de Utilización

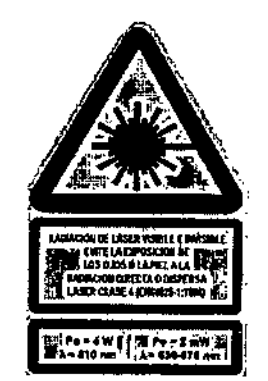

t,

#### 3.11 - FUNCIONES DE SEGURIDAD PARA CUMPLIMIENTO DE LA NORMATIVA

#### Apagado de emergencia

El sistema OcuLight SLx y SL cuenta con un botón de apagado de emergencia que, cuando se pulsa, apaga el láser en situaciones de emergencia.

#### Carcasa de protección

La carcasa exterior del sistema OcuLight SLx y SL impide una exposición accidental a la radiación lasen por encima

de los límites de la Clase I.

MED S.R.L.

Ing. MARIO B. BERSHADSKY **SOCIO GERENTE** 

Página 8 de 12

М jo R. Bershadsky Ing. Ma Mat. Prof. 011098 DIRECTOR TECNICO

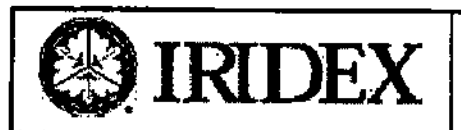

# $\textbf{IRIDEX} \parallel \textcolor{red}{\bullet} \textcolor{red}{\bullet} \textcolor$

#### Interbloqueo de seguridad

Un interruptor de bloqueo electrónico situado en el puerto de la fibra impide que el sistema OcuLight SLx y SL emita energla de láser si el sistema de emisión no está conectado correctamente.

#### Interbloqueo remoto

Se proporciona una toma para un interruptor de bloqueo externo, que sirve para desactivar la consola en caso de que se abriera la puerta de la sala de tratamiento durante la intervención. También se suministra un enchufe de interbloqueo para los facultativos que no utilicen un Interruptor de bloqueo externo.

#### Interruptor con llave

El sistema OcuLight SLx y SL sólo puede ponerse en funcionamiento si tiene insertada la llave correspondiente. No es posible quitar la llave mientras el interruptor se encuentra en la posición On.

#### Indicador de emisIón del láser

Durante la eulocomprobación y el calentamiento, se muestra una cuenta atras numérica. la iluminación del indicador Standby de color amarillo constituye una advertencia visual de que la radiación láser está disponible. Cuando se selecdona el modo Treal, la consola espera por un espacio de tres segundos qua permile iniciar la acción adecuada. evitando asila exposición accidental a la radiación láser si es necesario. La consola emite la energla de láser sólo cuando se selecciona el modo Treat *y* se presiona el pedal. Cuando se presiona el pedal, un lono sonoro indica que la consola está emitiendo la energla de laser. Es posible ajustar el volumen del indicador acústico, pero no desactivarlo.

#### Atenuador de haz

El sistema OcuLight SLx y SL incluye un atenuador de haz electrónico que impide que cualquier radiación de láser, incluido el haz de punteria, se emita desde la consola hasta que se cumplan todos los requisitos de la emisión y se presione el pedal.

#### Elementos ópticos de visualización

Para garantizar que la radiación láser que llega hasta los ojos del facultativo durante las aplicaciones clínicas no supere los límites de la Clase I del CDRH, se requieren filtros de seguridad especiales al utilizar el sistema OcuLlght SLx y SL. Algunos dispositivos de emisión de IRIS Medical incluyen un filtro de seguridad integrado en el dispositivo. mIentras que otros requieren la instalación de un filtro de seguridad fijo especial en la linea de visión del microscopio.

#### SOLUCiÓN DE PROBLEMAS

#### *Cdmo noti/lcsr prob/stns\$*

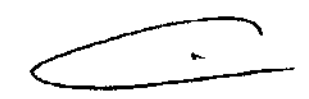

5.K.C.

N. Bershadskv

lario.

Mat. Prof 011098<br>DIRECTOR RECNICO

ing, M

**A.R.D** 

TRAD л

Si tiene problemas con la consola OcuLight SLx *y* SL, consulte las sugerencias de esta sección. SI sigue teniendo problemas, anote el mensaje de error, el nombre del producto y el numero de serie de su consola y del dispositivo de emisión antes de ponerse en contacto con un representante local de Sarvlclo técnico de IRIDEX.

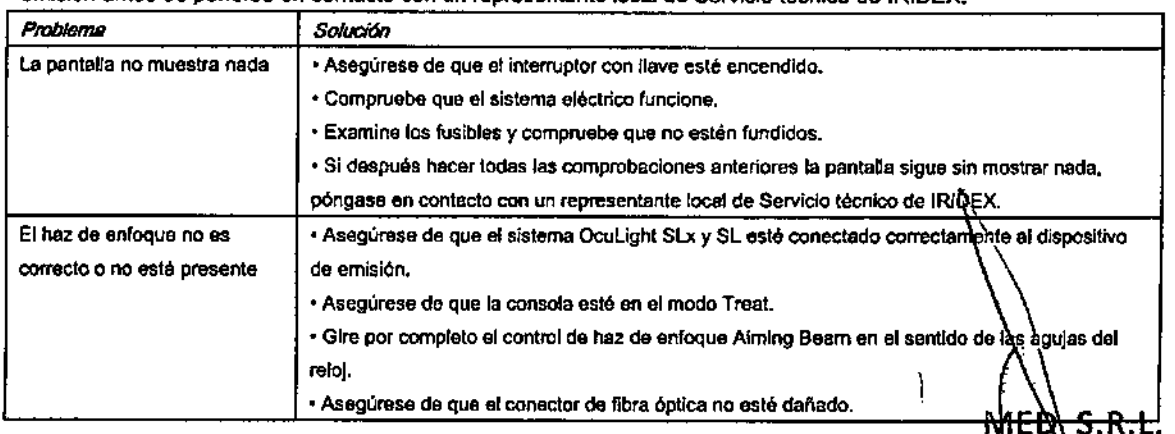

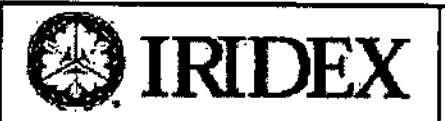

## OcuLight® SL y SLx Anexo III- B INSTRUCCIONES DE USO

 $5786$ 

K.N.D

ź. ଙ୍

oj É .<br>TR

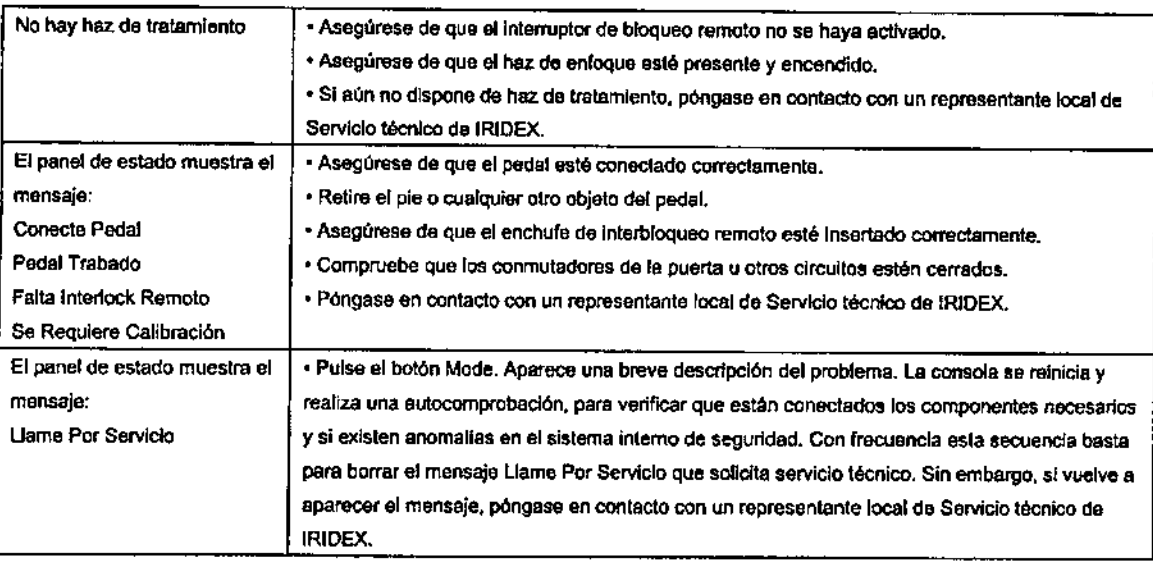

#### 3.12 CONDICIONES AMBIENTALES

Rango de temperatura y Humedad de funcionamiento

De 10°C a 35°C.

HR 20% a 80% (sin condensación)

Temperatura y Humedad de Almacenamiento:

-20" C a 60" C

20% a 80% (sin condensación)

Si se almacena a temperaturas por debajo de 10°C, dejar que alcance la temperatura ambiente 4 horas antes de usarto.  $\bullet$ 

#### Alimentación Eléctrica

230 V de CA, 50/60 Hz.  $0,4A$ 

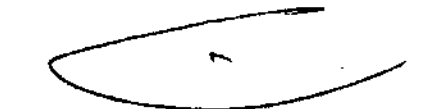

МĦ

Mat. Prof. 01

ing. Mai

inadsky

098

CÒ

#### Requísitos de compatibilidad electromagnética (EMC)

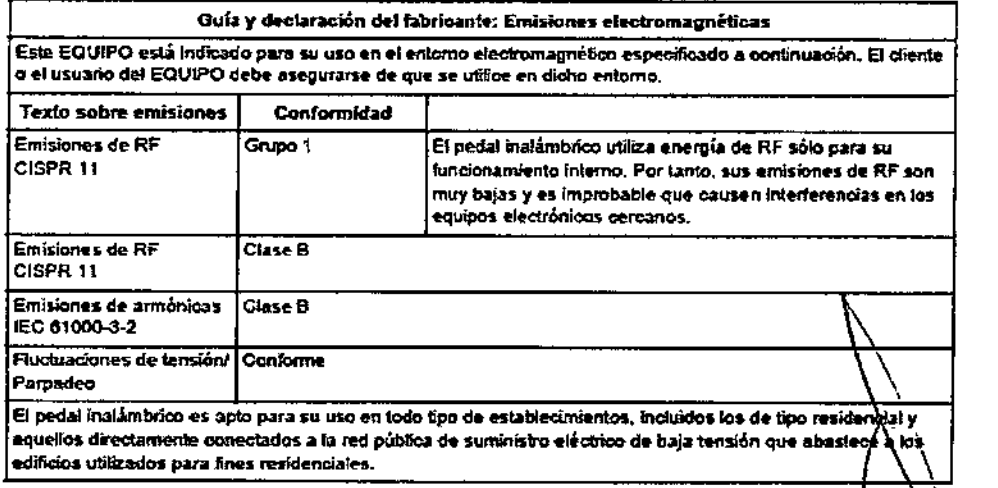

MED S.R.L. Ing, MARIO R. BERSHADSKY **800IO GERENTE** 

Página 10 de 12

**570 6** 

মাক

**FOLIO** 

**ENTRY** 0Ę

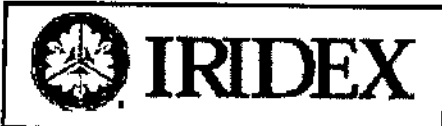

## OcuLight® SL y SLx Anexo III- B INSTRUCCIONES DE USO

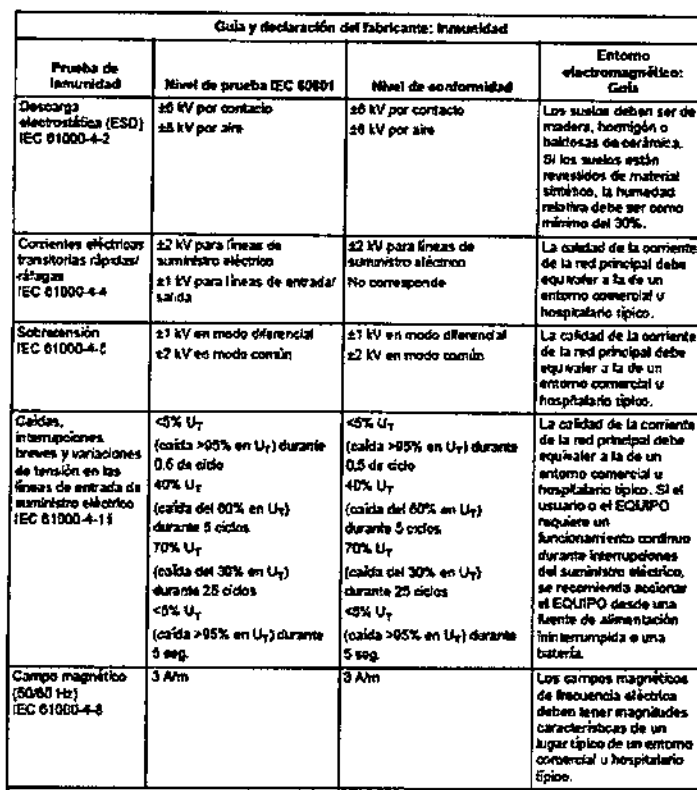

NOTA: Un representa la tensión principal de CA previa a la aplicación del nivel de prueba.

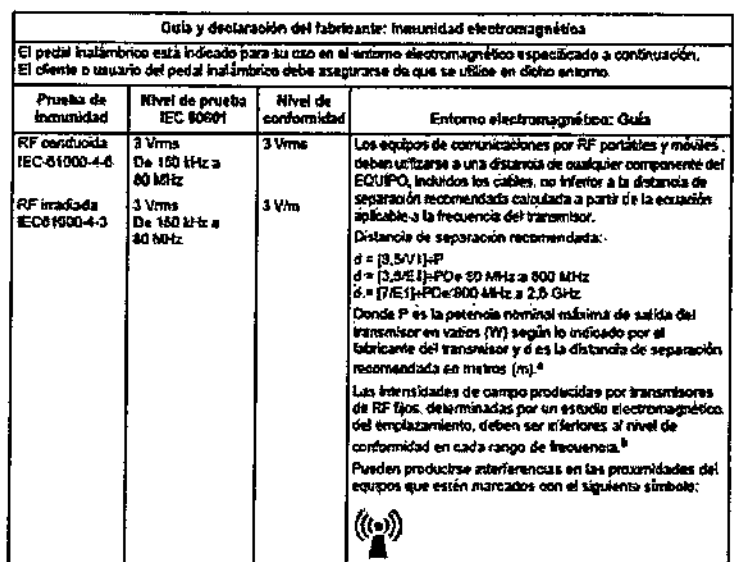

MOTA 1: A 69 MHz y 600 MHz, se aplica el rango de frecuencia más alto

.<br>NOTE 2: Estas directives podrían no aplicarse en libras las situaciones. La propaga<br>afeciada por la absorción y celle irón en estructuras, objetos y personas.

atienada por la absorción y selle xión en estuduras, objetos y personas.<br>
ativo es posible predecir da forma exaca las mendidades de campo producidas por los transmisores fijos, tales<br>
como estadores de base para radiotélé

.<br>1879 or encima del rango de frequencias de 150 kHz a 60 MHz, Las intensidades de campo deben ser inferiores.<br>1.a 3 Vim.

**In LD S.R.L.** ing, Minklo R. BERSH., DSKY EOCIO GERENTE

Página 11 de 12

ั่ง Ş.R.L. MED Ing. Mario R. Bershadsky<br>Mat. Prof. 01098<br>DIRECTOR TECHLICO

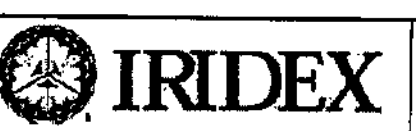

### OcuLight® SL y SLx Anexo III- B INSTRUCCIONES DE USO

 $5785$ 

N B

r<sub>or</sub>

**ENTRADAS** 

 $153<sub>h</sub>$ 

Distancias de separación recomendadas entre equipos de comunicaciones por RF portátiles o móviles y el EQUIPO

El pedal inalámbrico está indicado para su uso en un entorno electromagnético en el que estén controlados los se preso assistante esta interacio para su uso en un entorno enecromagnetico en el que estén controlados los<br>trastornos por RF âradiada. El diente o el usuario del pedal inalámbrico puede ayudar a prevenir fas<br>interferenci

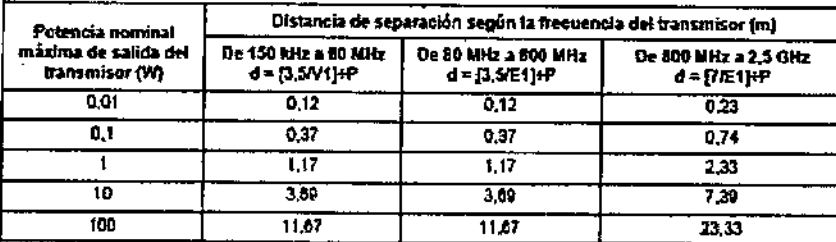

Para los transmisores cuya potencia nominal máxima de salida no esté indicada arriba, es posible ealoular aproximadamente la distancia de separación recomendada d en metros (m) utilizando la eouación aplicable a la frecuencia del transmisor, donde P es la potencia nominal máxima de salida del transmisor en vatios [W] según el fabricante del transmisor.

NOTA 1: A 80 MHz y 800 MHz, se aplica la distancia de separación para el intervalo de frecuencia más alto. .<br>NOTA 2: Estas directrices pueden no aplicarse a todas las situaciones. La propagación electromagnética se ve afectada por la absorción y reflexión en estructuras, objetos y personas.

#### 3.14. DESECHO DEL PRODUCTO

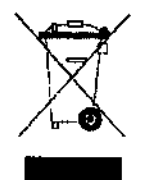

Este símbolo indica que los resíduos de aparatos eléctricos y electrónicos no deben ser desechados como residuos urbanos no seleccionados y deben ser recogidos por separado. Por favor, póngase en contacto con el fabricante o empresa autorizada de eliminación de desmantelamiento de su equipo.

MED S.R.L. Ing. MARIO R. BERSHADSKY **SOCIO GERENTE** 

MEQ S.R AVILLY J.A.L.

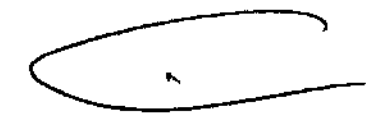

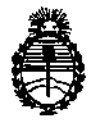

Ministerio de Salud Secretaría de Políticas, Regulaci6n e Institutos AN.MAT.

"2013. AÑO DEL BICENTENARIO DE LA ASAMBLEA GENERAL CONSTITUYENTE DE 1813"

#### **ANEXOIII**

#### CERTIFICADO

Expediente N°: 1-47-1845/13-4

El Interventor de la Administración Nacional de Medicamentos, Alimentos y Tecnología Médica (ANMAT) certifica que, mediante la Disposición Nº *....;1,..1 ..8....5,* <sup>y</sup> de acuerdo <sup>a</sup> lo solicitado por Med S.R.L., se autorizó la inscripción en el Registro Nacional de Productores y Productos de Tecnología Médica (RPPTM), de un nuevo producto con los siguientes datos identificatorios característicos:

Nombre descriptivo: Consola Láser

Código de Identificación y nombre técnico UMDNS: 17-808 - Láseres, de Diodo, para Oftalmología

Marca: Iridex.

Clase de Riesgo: Clase III

Indicación/es autorizada/s: Intervenciones de fotocoagulación. Cirugía intraocular con láser endoscópico, para la emisión transpupilar de láser para pacientes tratados en posición supina, para emisión traspupilar de láser con una lámpara de hendidura para diagnóstico, para ciclofotocoagulación transescleral, para retinopexia transescleral y para emisión transpupilar del láser en posición supina.

Modelo/s: (P/N SL-System) OcuLight SL

(P/N SLx-System) OcuLlght SLx

Condición de expendio: Venta exclusiva a profesionales e instituciones sanitarias Ciclo de vida útil: 10 años.

Nombre del fabricante: Iridex Corporation

Lugar/es de elaboración: 1212 Terra Bella Avenue, Mountain View, CA 94043, Estados Unidos.

Se extiende a Med S.R.L. el Certificado PM-959-41, en la Ciudad de Buenos Aires, a  $...0.6$  SEP... $2013...$ , siendo su vigencia por cinco (5) años a contar de la fecha de su emisión.

6

DISPOSICIÓN Nº $\cdot$  5 7 8 6  $\leq$ 

 $\mu$ *ningh* 

Dr**.** OTTO A. ORBINGHER SUe-'NTEAVENTOR 4.N.M.4.T.